### **RASPBERRY PI Tutorial 4**

#### Demos

- Meet the new Raspberry Pi Model B+
- How to set up a home theater using a router and an external hard drive

In this fourth tutorial we will explore the Desktop of the Raspbian "wheezy" operating system and learn basic commands on the command line.

## Raspberry Pi Model B+

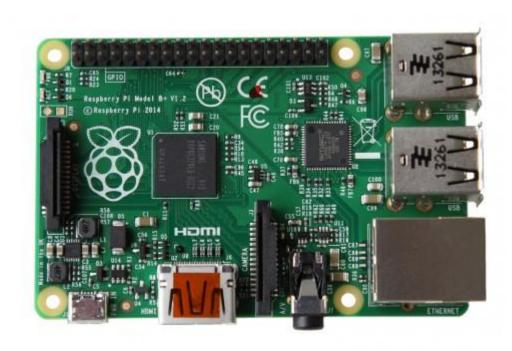

### Raspberry Pi Model B+ (continued)

The Model B+ uses the same BCM2835 application processor as the Model B. It runs the same software, and still has 512MB RAM

- More GPIO. The GPIO header has grown to 40 pins, while retaining the same pinout for the first 26 pins as the Model B.
- More USB. We now have 4 USB 2.0 ports, compared to 2 on the Model B, and better hotplug and overcurrent behavior.
- **Micro SD**. The old friction-fit SD card socket has been replaced with a much nicer pushpush micro SD version.
- Lower power consumption. By replacing linear regulators with switching ones we've reduced power consumption by between 0.5W and 1W.
- Better audio. The audio circuit incorporates a dedicated low-noise power supply.
- **Neater form factor**. We've aligned the USB connectors with the board edge, moved composite video onto the 3.5mm jack, and added four squarely-placed mounting holes.

# Home Theater with Router and External Hard drive

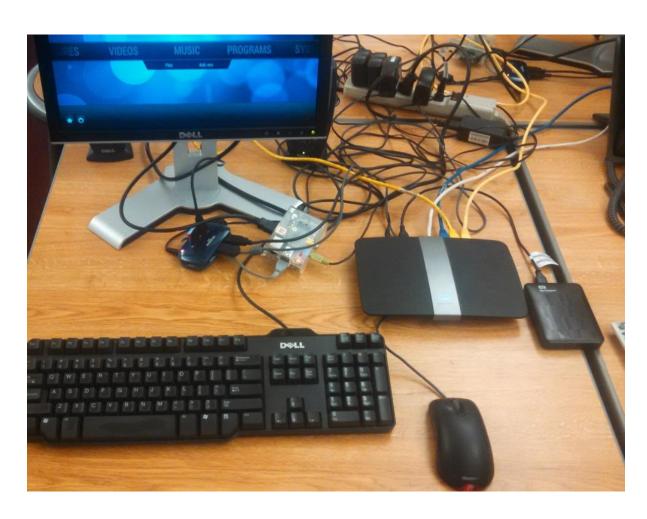

### Raspian "wheezy"--Desktop

How to search for software:
pi@raspberrypi ~ \$ sudo apt-cache search <search term>

Install Chromium (Google Chrome browser)
pi@raspberrypi ~ \$ sudo apt-get install chromium -y

Create desktop shortcuts for Chromium

### Raspian "wheezy"—Desktop (cont.)

Use ssh to log on to another computer, for example: pi@raspberrypi ~ \$ ssh pi@student x pi@studentx ~ \$ echo 'Greetings from student x' > hello.txt pi@studentx ~ \$ exit

### Raspian "wheezy" - Command Line

Common commands

Is, Is –I, whoami, cd, mkdir, rmdir, df -h, cp, mv, cat, touch, find, pwd

### Resources

Raspberry Pi official website

http://www.raspberrypi.org/

Raspberry Pi Foundation

http://www.raspberrypi.org/about

Raspberry Pi Wiki

http://elinux.org/RaspberryPiBoard

Learning

http://learn.adafruit.com/category/raspberry-pi

Raspberry Pi SC Card Setup

http://elinux.org/RPi\_Easy\_SD\_Card\_Setup